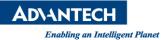

# **Advantech AE Technical Share Document**

| Date                   | 2020 / 1 / 21                                         | Release Note | Internal External |  |
|------------------------|-------------------------------------------------------|--------------|-------------------|--|
| Category               | ■FAQ □SOP Related OS                                  |              |                   |  |
| Abstract               | Administrator and User password mechanism in AMI BIOS |              |                   |  |
| Keyword                | BIOS, Administrator, User, password                   |              |                   |  |
| <b>Related Product</b> | All ASG Products                                      |              |                   |  |

## Brief Solution:

There are two accounts available in AMI BIOS, one is "Administrator" another is "User". The password setting always can be found in the Security page from BIOS setup. Minimum length for password is 3 words and maximum length is 20 words, passwords can include symbols such as @, #, %, \$......

| Aptio Setup Ut<br>Main Advanced Chipset <mark>Se</mark>                                                                                                    | <mark>ility – Copyright (C) 2019 America</mark><br><mark>scurity </mark> Boot Save & Exit     | n Megatrends, Inc.                                     |
|----------------------------------------------------------------------------------------------------|-----------------------------------------------------------------------------------------------|--------------------------------------------------------|
| Password Description                                                                                                    |                                                                                               | Set Administrator Password                             |
| If ONLY the Administrator's<br>then this only limits access<br>only asked for when entering<br>If ONLY the User's password<br>is a power on password and m<br>boot or enter Setup. In Setu<br>have Administrator rights.<br>The password length must be<br>in the following range:<br>Minimum length | to Setup and is<br>Setup.<br>is set, then this<br>must be entered to<br>up the User will<br>3 |                                                        |
| Maximum length                                                                                                    | 20                                                                                            | ++: Select Screen                                      |
| Administrator Password                                                                                                    |                                                                                               | ↑↓: Select Item                                        |
| User Password                                                                                                    |                                                                                               | Enter: Select<br>+/−: Change Opt.<br>F1: General Help  |
| HDD Security Configuration:                                                                                                    |                                                                                               | F2: Previous Values                                    |
| P0:SQF-S25M8-64G-SAC                                                                                                    |                                                                                               | F3: Optimized Defaults<br>F4: Save & Exit<br>ESC: Exit |
| Version 2.18.                                                                                                    | 1263. Copyright (C) 2019 American M                                                           | Megatrends, Inc.                                       |

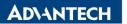

# Setting password for Administrator account:

If only the administrator's password is set, this only restricts access to the BIOS setup and requires a password only when entering the BIOS setup. If you does not press <del> the unit will boot normal without password prompt.

| Aptio Setup Utility – Copyright (C) 2019 American<br>Main Advanced Chipset <mark>Security</mark> Boot Save & Exit                                                                                                    | Megatrends, Inc.                                                              |
|----------------------------------------------------------------------------------------------------|-------------------------------------------------------------------------------|
| Password Description                                                                                                    | Set Administrator Password                                                    |
| If ONLY the Administrator's password is set,<br>then this only limits access to Setup and is<br>only asked for when entering Setup.<br>If ONLY the User's password is set, then this<br>is a power on password and must be entered to<br>boot or enter Setup. In Setup the User will<br>have Administrator rights.<br>The password length must be<br>in the following range:<br>Minimum length<br>Maximum length | ++: Select Screen                                                             |
| Administrator Password<br>User Password                                                                                                    | ↑↓: Select Item<br>Enter: Select<br>+/-: Change Opt.<br>F1: General Help      |
| HDD Security Configuration:<br>P0:SQF—S25M8—64G—SAC                                                                                                    | F2: Previous Values<br>F3: Optimized Defaults<br>F4: Save & Exit<br>ESC: Exit |
| Version 2.18.1263, Copyright (C) 2019 American Mu                                                                                                    | adatranda Inc                                                                 |

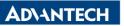

If you press "Enter" without a password input when password prompt, you will enter BIOS setup with "USER mode" not Administrator mode.

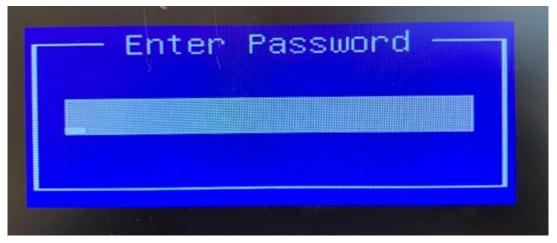

When you are entering USER mode, you will see the Access Level on Main page shows "User". Also, most functions are not allowed when entering in USER mode(press enter when password prompt). USER mode can only access following functions:

- A. RTC Timer
- B. COM port settings
- C. USB configurations
- D. Boot options.

| Aptio Setup Utility –<br>Main Advanced Chipset Security                                                                 | Copyright (C) 2019 American<br>Boot Save & Exit                                                                     | Megatrends, Inc.                                                                                                    |
|----------------------------------------------------------------------------------------------------|----------------------------------------------------------------------------------------------------|----------------------------------------------------------------------------------------------------|
| BIOS Information<br>BIOS Vendor<br>Core Version<br>Compliancy<br>Project Version<br>Build Date and Time<br>Access Level | American Megatrends<br>5.0.1.2 0.42 x64<br>UEFI 2.6.0; PI 1.4<br>UND 2484000U060X216<br>01/08/2019 14:54:39<br>User | Set the Date. Use Tab to<br>switch between Date elements.                                                                                                    |
| Total Memory<br>Memory Frequency                                                                                        | 4096 MB<br>2133 MHz                                                                                                 |                                                                                                    |
| System Date<br>System Time                                                                                              | [Tue 01/21/2020]<br>[14:51:54]                                                                                      | <pre> ++: Select Screen  14: Select Item Enter: Select +/-: Change Opt. F1: General Help F2: Previous Values F3: Optimized Defaults F4: Save &amp; Exit ESC: Exit</pre> |
| Version 2.18.1263. C                                                                                                    | opyright (C) 2019American M                                                                                         | egatrends. Inc.                                                                                                    |

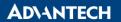

USER mode can only access following functions, other functions will be grayed out and unavailable.

- A. RTC Timer
- B. COM port settings
- C. USB configurations
- D. Boot options.

|   |                                   |                   |         | Utility - |      |          |     | American |
|---|-----------------------------------|-------------------|---------|-----------|------|----------|-----|----------|
|   | Main                              | Advanced          | Chipset | Security  | Boot | Save & E | xit |          |
| Γ | CPU Co                            | nfiguratio        | n       |           |      |          |     |          |
|   |                                   | Configura         |         |           |      |          |     |          |
| ŀ | - Trusted Computing               |                   |         |           |      |          |     |          |
| ŀ | ► ACPI S                          | ettings           |         |           |      |          |     |          |
| ŀ | Embedded Controller Configuration |                   |         |           |      |          |     |          |
| þ | · IT8768E Super IO Configuration  |                   |         |           |      |          |     |          |
| ŀ | · S5 RTC Wake Settings            |                   |         |           |      |          |     |          |
| Ľ | · Intel TXT Information           |                   |         |           |      |          |     |          |
| ŀ | ► CSM Co                          | CSM Configuration |         |           |      |          |     |          |
|   | LISE Co.                          | nfiguratio        | n       |           |      |          |     |          |

Aptio Setup Utility - Copyright (C) 2020 American Main Advanced Chipset Security Boot Save & Exit System Agent (SA) Configuration PCH-IO Configuration

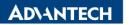

#### Setting password for USER account:

If only the user's password is set, the user will be prompted to enter the password when booting, and the password must be entered to boot or enter the BIOS setup.

| Aptio Setup Utility<br>Main Advanced Chipset Security                                                                                                    | – Copyright (C) 2019 American<br>Boot Save & Exit | Megatrends, Inc.                                                              |  |  |  |
|----------------------------------------------------------------------------------------------------|---------------------------------------------------|-------------------------------------------------------------------------------|--|--|--|
| Password Description<br>If ONLY the Administrator's passwo<br>then this only limits access to Se                                                                                  |                                                   | HDD Security Configuration for selected drive                                 |  |  |  |
| only asked for when entering Setup<br>If ONLY the User's password is set<br>is a power on password and must be<br>boot or enter Setup. In Setup the<br>have Administrator rights. |                                                   |                                                                               |  |  |  |
| The password length must be<br>in the following range:<br>Minimum length                                                                                                    | 3                                                 |                                                                               |  |  |  |
| Maximum length                                                                                                    | 20                                                | →+: Select Screen                                                             |  |  |  |
| Administrator Password<br>User Password                                                                                                    |                                                   | ↑↓: Select Item<br>Enter: Select<br>+/-: Change Opt.<br>F1: General Help      |  |  |  |
| HDD Security Configuration:<br>P0:SQF-S25M8-64G-SAC                                                                                                    |                                                   | F2: Previous Values<br>F3: Optimized Defaults<br>F4: Save & Exit<br>ESC: Exit |  |  |  |
| Version 2.18.1263. Copyright (C) 2019 American Megatrends, Inc.                                                                                                    |                                                   |                                                                               |  |  |  |

The user will be prompted for a password when booting, and the system will continue to boot only after entering the correct password

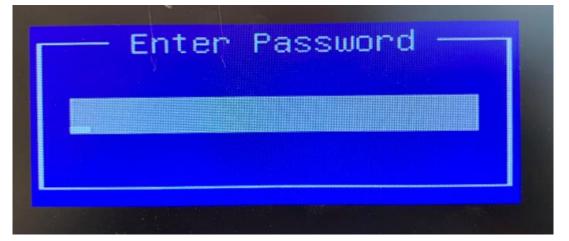

Note: if ONLY the USER password is set, and there is no Administrator password, USER will have Administrator authority in the BIOS.

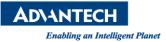

## Setting password for both Administrator & User account:

The user will be prompted for a password when booting, because the user password has been set. User can use both Administrator and User password to pass password checking when booting. And the BIOS access level will depend on what password user entered.

| Set password for<br>BIOS account | Require password to boot                              | Require password to access BIOS                                                                              | BIOS setting change limitation | Press "Enter" without a<br>password input when<br>password prompt                      |
|----------------------------------|-------------------------------------------------------|----------------------------------------------------------------------------------------------------|--------------------------------|----------------------------------------------------------------------------------------|
| None                             | NO                                                    | NO                                                                                                    | NO                             | N/A                                                                                    |
| Administrator only               | NO                                                    | Require Administrator password                                                                               | NO                             | Enter BIOS with USER mode<br>only COM / USB / RTC timer/<br>Boot options are avaliable |
| User only                        | Require entering USER password                        | NO<br>(enter with Administrator mode)                                                                        | NO<br>(Administrator mode)     | Unable to enter BIOS and OS                                                            |
| Administrator<br>+<br>User       | Require entering<br>Administrator or USER<br>password | inistrator or USER Administrator password >> Administrator mode Administrator password >> Administrator mode |                                | Unable to enter BIOS and OS                                                            |

#### We summarize the behavior of Administrator and User account as below:

## Administrator password only

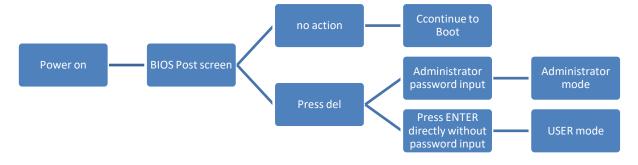

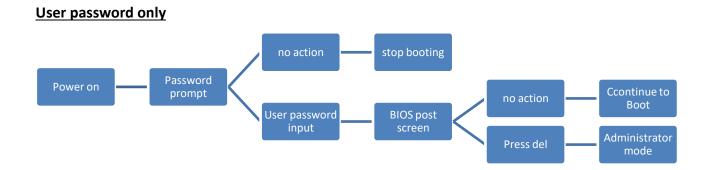

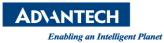

#### **Both Administrator & User password**

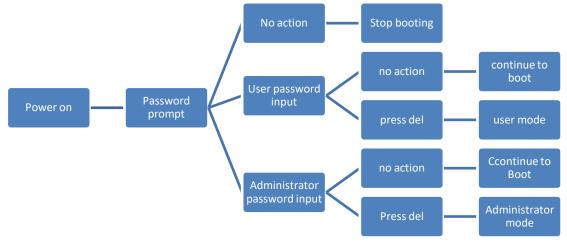

## Summary:

- Only Administrator password is set: Only affects entering the BIOS stage, need to enter password to enter BIOS.
- Only User password is set: You need to enter the password when the system is powered on. Setting user password does not affect BIOS access
- Administrator password and user password are set at the same time: You need to enter the password as soon as the system is powered on. The password can be Administrator or User. The password entered will affect the access to the BIOS.